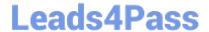

# PL-100<sup>Q&As</sup>

Microsoft Power Platform App Maker

# Pass Microsoft PL-100 Exam with 100% Guarantee

Free Download Real Questions & Answers PDF and VCE file from:

https://www.leads4pass.com/pl-100.html

100% Passing Guarantee 100% Money Back Assurance

Following Questions and Answers are all new published by Microsoft
Official Exam Center

- Instant Download After Purchase
- 100% Money Back Guarantee
- 365 Days Free Update
- 800,000+ Satisfied Customers

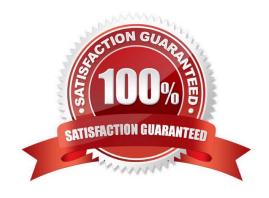

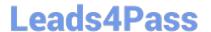

# **QUESTION 1**

You create and publish a canvas app component library to perform complex calculations.

You discover an error in one of the calculations. You correct the issue and publish the component library. A co-worker uses the original version of the component library in a canvas app.

You need to ensure that the co-worker uses the updated version of the component library.

What should you do?

- A. Export the updated component library and instruct the co-worker to import the updated version into the canvas app
- B. Inform the co-worker to edit the canvas app and manually add the updated version of the component library
- C. Instruct the co-worker to edit the canvas app and update the component library

Correct Answer: C

You can modify an existing component library and save any changes with additional version notes. However, the updated component library version must be published for use in existing apps that use the component library. Makers of other apps are notified of updated components being available. The notification appears when makers edit the apps in canvas app studio. They can choose to update the components: Select Review, and you\\'ll see the option to update the component:

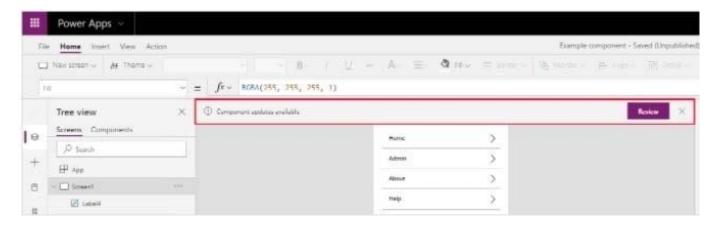

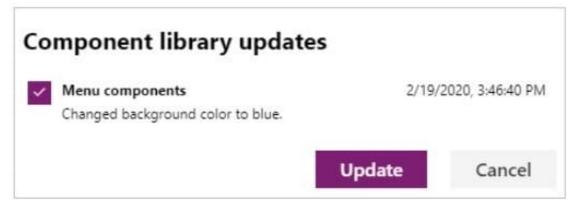

Reference: https://docs.microsoft.com/en-us/powerapps/maker/canvas-apps/component-library

2024 Latest leads4pass PL-100 PDF and VCE dumps Download

# **QUESTION 2**

You have been tasked with designing a model-driven app. The app must be configured to permit so that users are able to generate and modify a list of current accounts.

You want to make sure that a list of all active accounts is displayed. You need to make use of a suitable user interface component.

You use the Text input control.

Does the action achieve your objective?

A. Yes. it does

B. No, it does not

Correct Answer: B

Reference: https://docs.microsoft.com/en-us/powerapps/maker/canvas-apps/reference-properties

### **QUESTION 3**

You have been tasked with creating a canvas app that allows computer technicians to update job cards after client site visits. The app should also allow for the technicians to notify the sales executives instantaneously when clients order

service contracts. As soon as the notification is sent, the technician has to be able to enter the service contract specifics.

You create a cloud flow.

Does the action achieve your objective?

A. Yes, it does

B. No, it does not

Correct Answer: B

Reference: https://docs.microsoft.com/en-us/power-automate/run-scheduled-tasks

### **QUESTION 4**

You have been tasked with creating and deploying dashboards that will only be used by sales reps. The dashboards will show the following:

1.

Recent sales pipeline

2.

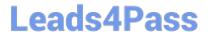

2024 Latest leads4pass PL-100 PDF and VCE dumps Download

| Open | cases |  |
|------|-------|--|

3.

Fresh major wins

4.

Crucial prospects by postal code

You have to make sure that the sales reps can take action based on the detailed information presented in dashboards.

You need to create a type of dashboard that allows the sales reps to interact with the dashboards.

You create a Single-stream dashboard.

Does the action achieve your objective?

A. Yes, it does

B. No, it does not

Correct Answer: A

The single-stream dashboards display real-time data over one stream based on an entity view or queue. The single-stream dashboards are typically helpful to Tier 2 service leads or managers, who monitor fewer, but more complex or escalated cases.

Reference: https://docs.microsoft.com/en-us/powerapps/maker/model-driven-apps/configure-interactive-experience-dashboards

# **QUESTION 5**

You have been tasked with building a canvas app that allows users to track to track time on mobile devices.

You should add a Sign-in screen, a screen to record the user\\'s time entries for the week, and a screen to amend the user\\'s recent time records.

Users will be issued ID cards that includes the user\\'s name and a recent picture, as well as a QR code that will include the user\\'s employee number.

You need to make sure that the user\\'s employee number is read into the app.

Which of the following actions should you take?

- A. You should add the Card control.
- B. You should add the Camera control.
- C. You should add the Barcode scanner control.
- D. You should add the Text input control.

Correct Answer: C

2024 Latest leads4pass PL-100 PDF and VCE dumps Download

The Barcode scanner control for canvas apps scans barcodes, QR codes, and data-matrix codes on an Android or iOS device.

Reference: https://docs.microsoft.com/en-us/powerapps/maker/canvas-apps/controls/control-new-barcode-scanner https://docs.microsoft.com/en-us/powerapps/maker/canvas-apps/reference-properties

### **QUESTION 6**

DRAG DROP

You are developing a Power BI report for a company.

The Power BI report must display company performance metrics in Power BI service. The report must include three fields in a visualization. The data for the report exists in a dataset.

The company will display the report on a large television screen during team meetings.

You need to create the report.

Which four actions should you perform in sequence? To answer, move the appropriate actions from the list of actions to the answer and arrange them in the correct order.

Select and Place:

Correct Answer:

# Actions Select a dataset Create a report. Add data fields to the report. Create a new app. Create a paginated report. Add a visualization to the report. Add the report to a new dashboard.

| Actions                            | Answer Area                        |
|------------------------------------|------------------------------------|
|                                    | Select a dataset                   |
|                                    | Create a report.                   |
|                                    | Add data fields to the report.     |
| Create a new app.                  | Add a visualization to the report. |
| Create a paginated report.         | 2)                                 |
|                                    |                                    |
| Add the report to a new dashboard. |                                    |

Box 1: Select a dataset

Sign in to your Power BI online account, or sign up, if you don\\'t have an account yet.

Open the Power BI service.

Get some data and open it in report view.

Box 2: Create a report

Use that data to create visualizations and save it as a report.

Box 3: Add a visualization to the report

Box 4: Add the report to a new dashboard

Visualizations (known as visuals for short) display insights that have been discovered in the data. A Power BI report might have a single page with one visual or it might have pages full of visuals. In the Power BI service, visuals can be pinned

from reports to dashboards.

Reference:

https://docs.microsoft.com/en-us/power-bi/fundamentals/service-get-started

https://docs.microsoft.com/en-us/power-bi/visuals/power-bi-report-visualizations

# **QUESTION 7**

HOTSPOT

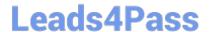

You need to resolve the issue for User1.

What should you use? To answer, select the appropriate options in the answer area.

NOTE: Each correct selection is worth one point.

Hot Area:

# **Answer Area**

# Requirement Submit a status report. Dynamics 365 mobile app Power Apps Studio Power Apps mobile app Azure mobile app Edit an existing status report. Azure SQL Database Connector SQL Lite DB Collections

Correct Answer:

# **Answer Area**

| Requirement                     | Option                                                     |          |
|---------------------------------|------------------------------------------------------------|----------|
| Submit a status report.         |                                                            | •        |
|                                 | Dynamics 365 mobile app                                    |          |
|                                 | Power Apps Studio                                          |          |
|                                 | Power Apps mobile app                                      |          |
|                                 | Azure mobile app                                           |          |
| Edit an existing status report. |                                                            | -        |
|                                 | Azure SQL Database                                         |          |
|                                 | Connector                                                  |          |
|                                 | SQL Lite DB                                                |          |
|                                 | Collections                                                |          |
| Edit an existing status report. | Azure mobile app  Azure SQL Database Connector SQL Lite DB | <b>\</b> |

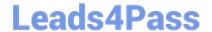

2024 Latest leads4pass PL-100 PDF and VCE dumps Download

Box 1: Power Apps mobile app Scenario:

1.

User1 often works in a warehouse that does not have internet connectivity.

2.

User1 needs to edit an existing status report and submit a new status report.

3.

The app must be able to run both online and offline. If the mobile device on which the app runs is connected to the internet, the app must immediately submit the status report.

You can build offline capabilities in your PowerApps app so your app users can access some data or save some data even when they don\\'t have an internet connection.

Box 2: Connector Scenario: Azure SQL Database is used to store other data Use the SQL Server connector to connect to SQL Server, in either Azure or an on-premises database, so that you can manage your data with create, read, update, and delete operations.

Reference: https://powerapps.microsoft.com/en-us/blog/implementing-offline-capability-in-your-app/

# **QUESTION 8**

Data loss prevention (DLP) policies are configured in your company\\'s environment.

After creating a Power Automate flow, you find that you are unable to activate the flow.

You need to edit the DLP policies that are preventing the flow from activating.

Which of the following actions should you take?

- A. You should make sure that you have the Environment Admin role assigned.
- B. You should make sure that you have the Environment Maker role assigned.
- C. You should make sure that you have the System customizer role assigned.
- D. You should make sure that you have the Portal owner role assigned.

Correct Answer: A

Reference: https://docs.microsoft.com/en-us/power-platform/admin/wp-data-loss-prevention

# **QUESTION 9**

You have constructed a Power Platform solution that stores its data in a mixture of known cloud services.

You also have to make sure that the solution is also able to connect to industry data sources.

You produce a business process flow.

# Leads4Pass

# https://www.leads4pass.com/pl-100.html

2024 Latest leads4pass PL-100 PDF and VCE dumps Download

| Does the action | achieve your obje | ective? |  |
|-----------------|-------------------|---------|--|

A. Yes, it does

B. No, it does not

Correct Answer: B

# **QUESTION 10**

You need to resolve the instructor\\'s issue and ensure that the same issue does not occur again. What should you use?

- A. Combo box
- B. Gallery
- C. Choices
- D. Custom component

Correct Answer: C

# **QUESTION 11**

You create a Microsoft Power BI report with multiple visualizations displayed together.

The report must be available to users in all security roles.

You need to display the report in a model-driven app.

What should you embed?

- A. Power BI dashboard on a model-driven form.
- B. Power BI tile on a model-driven form.
- C. Power BI dashboard on a model-driven dashboard.
- D. Power BI tile on a model-driven dashboard.

Correct Answer: C

You can embed a Power BI dashboard in a Power Apps model-driven personal dashboard.

Power BI is a powerful analysis and visualization tool. Power Apps is great at enabling people to take action via the web and mobile. With Power Apps, a Power BI dashboard can be embedded in an app. Similarly, a Power BI report tile can

be added to an app. The best of both worlds can be achieved at the same place and at the same time.

Note:

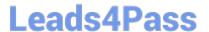

2024 Latest leads4pass PL-100 PDF and VCE dumps Download

Create a new model-driven app and add the Power BI embedded report

In this section, you create a model-driven app and add the Power BI embedded report you created earlier (a Power BI dashboard was created).

1.

Sign in to Power Apps, select the environment you want, and then on the left navigation pane, select Apps.

2.

On the command bar, select +New app, and then select Model-driven.

3.

Enter a Name for the model-driven app, and then select Done. The model-driven app designer opens.

4.

Select the Edit Site Map pencil icon, to open the sitemap designer.

5.

Select New subarea on the site map. Then select the following Properties, and then select Save:

Type: Dashboard Default Dashboard: Test Embedded BI Report Title: Test Embedded BI

6.

Select Publish, and then select Save and Close to close the sitemap designer.

7.

On the app designer command bar select, Save, then Validate, and then select Publish.

Reference: https://learn.microsoft.com/en-us/power-apps/maker/model-driven-apps/add-powerbi-visual#create-a-new-model-driven-app-and-add-the-power-bi-embedded-report https://learn.microsoft.com/en-us/power-apps/maker/model-driven-apps/embed-powerbi-report-in-system-form

# **QUESTION 12**

You are creating a canvas app that displays a list of accounts.

Users must be able to select an account and view details for the account. The app must include a feature that brings the user back to the list of accounts.

You add a blank screen named Screen\_Accounts and add a gallery named Gallery\_Accounts to the screen. You set the data source of Gallery\_Accounts to Accounts and add another blank screen named Screen\_AccountDetail.

You need to complete the app.

What are two possible ways to achieve the goal? Each correct answer presents a complete solution.

NOTE: Each correct selection is worth one point.

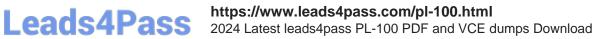

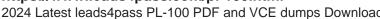

| A. 1. Add an edit form to Screen_AccountDetail and set the Default Mode of the form to View.        |
|----------------------------------------------------------------------------------------------------|
| 2.                                                                                                  |
| Set the OnSelect property of Gallery_Accounts to Navigate(Screen_AccountDetail).                    |
| 3.                                                                                                  |
| Set the data source of the form to Accounts.                                                        |
| 4.                                                                                                  |
| Set the Item property of the form to Selected.                                                      |
| 5.                                                                                                  |
| Add a back icon on Screen_AccountDetail and set its OnSelect property to Navigate(Screen_Accounts). |
| B. 1. Add an edit form to Screen_AccountDetail and set the Default Mode of the form to View.        |
| 2.                                                                                                  |
| Set the OnSelect property of Gallery_Accounts to Navigate(Screen_AccountDetail).                    |
| 3.                                                                                                  |
| Set the data source of the form to Accounts.                                                        |
| 4.                                                                                                  |
| Set the Item property of the form to First(Accounts).                                               |
| 5.                                                                                                  |
| Add a back icon on Screen_AccountDetail and set its OnSelect property to Navigate(Screen_Accounts). |
| C. 1. Add an edit form to Screen_AccountDetail and set the Default Mode of the form to New.         |
| 2.                                                                                                  |
| Set the OnSelect property of Gallery_Accounts to Navigate(Screen_AccountDetail).                    |
| 3.                                                                                                  |
| Set the data source of the form to Accounts.                                                        |
| 4.                                                                                                  |
| Set the Item property of the form to Selected.                                                      |
| 5.                                                                                                  |
| Add a back icon on Screen_AccountDetail and set its OnSelect property to Navigate(Screen_Accounts). |
| D. 1. Add a display form to Screen_AccountDetail.                                                   |
| 2.                                                                                                  |

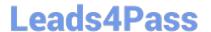

2024 Latest leads4pass PL-100 PDF and VCE dumps Download

Set the OnSelect property of Gallery\_Accounts to Navigate(Screen\_AccountDetail).

3.

Set the data source of the form to Accounts.

4.

Set the Item property of the form to Selected.

5.

Add a back icon on Screen\_AccountDetail and set its OnSelect property to Navigate(Screen\_Accounts).

Correct Answer: AD

A: The Form mode is correctly set to View.

Note: FormMode.View: The form is populated with an existing record but the user cannot modify the values of the fields.

Incorrect Answers:

- B: Set the Item property of the form to Selected, not to First (Accounts).
- C: The Form mode should be set to View, not New.

Reference: https://docs.microsoft.com/en-us/powerapps/maker/canvas-apps/functions/function-form

# **QUESTION 13**

You create a Power Platform solution. Solution data is stored in a variety of documented cloud services.

You need to configure the data sources.

What should you do?

- A. Create a data policy template
- B. Add metadata to standard entities
- C. Create a UI flow
- D. Use an existing data connector

Correct Answer: B

Common Data Model is built upon a rich and extensible metadata definition system that enables you to describe and share your own semantically enhanced data types and structured tags, capturing valuable business insight which can be integrated and enriched with heterogeneous data to deliver actionable intelligence.

Common Data Model can be used by various applications and services including Microsoft Dataverse, Dynamics 365, Microsoft Power Platform, and Azure ensuring that all of your services can access the same data.

Note: A wide variety of applications and services can easily access data in a data lake, however, each consumer must

# Leads4Pass

# https://www.leads4pass.com/pl-100.html

2024 Latest leads4pass PL-100 PDF and VCE dumps Download

understand the format and meaning of the data before it can provide value. The Common Data Model simplifies this process by providing a metadata system that describes the data and standard entities to which producers can map.

Reference: https://docs.microsoft.com/en-us/common-data-model/use

# **QUESTION 14**

Note: This question is part of a series of questions that present the same scenario. Each question in the series contains a unique solution that might meet the stated goals. Some question sets might have more than one correct solution, while

others might not have a correct solution.

After you answer a question in this section, you will NOT be able to return to it. As a result, these questions will not appear in the review screen.

You are developing a model-driven app that uses a Common Data Service database. App users will have a variety of different security roles.

Development and testing must be performed using production data. Multiple testers must be used at each testing stage.

You need to provision and configure new environments for development and testing.

Solution:

1.

Provision sandbox environments named S1 and S2.

2.

Copy the production environment to both S1 and S2.

3.

Use S1 for development and S2 for testing. Does the solution meet the goal?

A. Yes

B. No

Correct Answer: A

A sandbox environment is any non-production environment of Microsoft Dataverse. Isolated from production, a sandbox environment is the place to safely develop and test application changes with low risk.

Reference: https://docs.microsoft.com/en-us/power-platform/admin/environments-overview

# **QUESTION 15**

**HOTSPOT** 

# Leads4Pass

# https://www.leads4pass.com/pl-100.html

2024 Latest leads4pass PL-100 PDF and VCE dumps Download

You need to store a list of products and their colors. You have a Power Apps app that includes the following elements:

1.

a text box for the product name

2.

a drop-down list for the product color

3.

a button to add a product to the list

4.

a status message that shows whether the addition of a product to the list was successful The button uses the following formula:

```
Collect(
colProductList,
{
   Product: txtProductName.Text, Color: drpColors.Selected.Value
}
);
Set(
   vStatusMessage, "Added '" & txtProductName.Text & "'"
);
timStatusMessage.Start;
```

For each of the following statements, select Yes if the statement is true. Otherwise, select No.

NOTE: Each correct selection is worth one point.

Hot Area:

# **Answer Area**

| Statements                                                                                                | Yes | No |
|----------------------------------------------------------------------------------------------------|-----|----|
| You must explicitly declare the collection before you can add product names and colors to the collection. | 0   | 0  |
| The formula stores the product name and the color in a collection.                                        | 0   | 0  |
| vStatusMessage is a context variable that is used to store the status message.                            | 0   | 0  |

2024 Latest leads4pass PL-100 PDF and VCE dumps Download

Correct Answer:

# **Answer Area**

| Statements                                                                                                | Yes | No |
|----------------------------------------------------------------------------------------------------|-----|----|
| You must explicitly declare the collection before you can add product names and colors to the collection. | 0   | 0  |
| The formula stores the product name and the color in a collection.                                        | 0   | 0  |
| vStatusMessage is a context variable that is used to store the status message.                            | 0   | 0  |

Box 1: No

The Collect function adds records to a data source. If the data source doesn\\'t already exist, a collection is created.

Box 2: Yes Box 3: No Use the Set function to set the value of a global variable, which temporarily holds a piece of information, such as the number of times the user has selected a button or the result of a data operation.

Reference: https://docs.microsoft.com/en-us/powerapps/maker/canvas-apps/functions/function-clear-collect-clearcollect https://docs.microsoft.com/en-us/powerapps/maker/canvas-apps/functions/function-set

PL-100 PDF Dumps

PL-100 Practice Test

PL-100 Study Guide